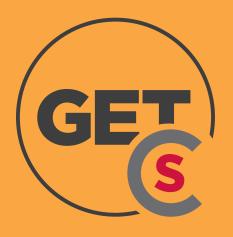

## **GET MOBILE APP**

The **GET**™ **CBORD** is an online and mobile app where you can easily load money onto your Wildcat Bucks account, check your balances and view your transactions!

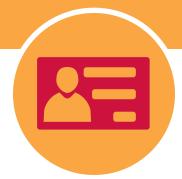

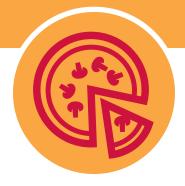

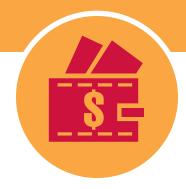

Scan for access to dining plans in the Flickertail Dining Room & Wild Grounds Café Pre-order food from the Wild Grounds Café Students or anyone can deposit money into your Wildcat Bucks account 24/7

# How do I log in online? Visit get.cbord.com/NDSCSdining

#### How to get the App

- Open Your App Store
- Search for GET Mobile
- Download App

#### **Access your account**

- Open GET App
- Click on SEARCH ALL INSTITUTIONS
- In the search box type:

### North Dakota State College of Science

- Click on North Dakota State College of Science
- Enter NDSCS Account ID information
- Use Face ID? Click 'Turn on Face ID' or 'I'll do it later'

- Create 4-digit pin
- Through the App you can view what dining plan you are on and what your usage is

GET can also be accessed by visiting get.cbord.com/NDSCSdining

## How to access the Dining Center using App

- Open App
- Click on Scan Card
- Hold phone up to Symbol Scanner at check stand
- Show photo to cashier

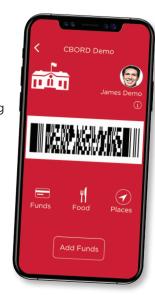

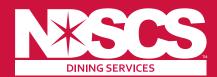

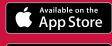

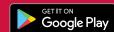

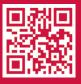